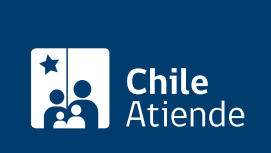

Información proporcionada por Servicio Nacional de Capacitación y Empleo

# Cursos en Línea Turismo

Última actualización: 19 mayo, 2020

## Descripción

Permite a toda persona mayor de 18 años acceder de manera gratuita a los cursos en línea del Sence, para capacitarse en el área del turismo como:

- Diseñador de oferta turística.
- Promotor turístico.
- Agente de venta telefónica.

Obtenga [más información](https://sence.gob.cl/personas/cursos-en-linea).

Postulación: abierta.

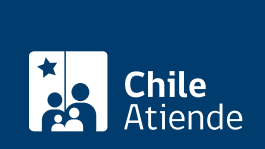

#### **Detalles**

El [programa Cursos en Línea](fichas/48867-programa-cursos-en-linea) también ofrece otros cursos gratuitos de interés para este rubro, como son:

- Growth hacking: como atraer y retener usuarios.
- Diseño web con HTML+CSS.
- Aprende Wordpress.
- Computación básica.
- Análisis y diseño del sistema de información contable.
- Mejora de procesos.
- Protocolo de atención y servicio.
- Cómo calcular tu inversión.
- Formulación y evaluación de proyectos.
- Ideas para hacer crecer tu negocio.
- Liderazgo.
- Marketing digital.
- Estrategias de marketing digital.
- Agente de ventas digital.

### ¿A quién está dirigido?

Personas mayores de 18 años que cumplan con los siguientes requisitos:

- Ser chileno, chilena, extranjero o extranjera con situación regularizada.
- Preferentemente, contar con educación básica o media, según el curso seleccionado.

#### ¿Qué necesito para hacer el trámite?

Debe tener [Clave Sence](https://cus.sence.cl/Account) o [ClaveÚnica](fichas/11331-clave-unica) .

¿Cuál es el costo del trámite? No tiene costo.

¿Cómo y dónde hago el trámite?

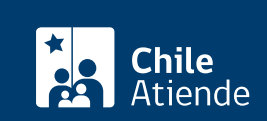

- 1. Haga clic en "postular a cursos".
- 2. Una vez en el sitio web de la institución, en la parte superior, haga clic en "perfil".
- 3. Podrá acceder a través de las siguientes opciones:
	- [ClaveÚnica](fichas/11331-obtencion-de-la-clave-unica) : haga clic en "ClaveÚnica". Escriba su RUN y ClaveÚnica, y haga clic en "Autenticar".
	- [Clave Sence](https://cus.sence.cl/Account) : escriba su RUT y Clave Sence, y haga clic en "Ingresar".
- 4. Haga clic en el banner "Elige Mejor" y posteriormente, en la parte inferior del sitio web, seleccione "cursos en línea".
- 5. Seleccione el curso de su interés, y haga clic en "inscribirme".
- 6. Como resultado del trámite, se habrá inscrito en un curso. Si cumple con los requisitos, el sistema lo redirigirá a la página de la plataforma web online del curso.

Link de trámite en línea: <https://test.chileatiende.cl/fichas/78866-cursos-en-linea-turismo>